# **Verilog**

**Harris & Harris, Digital Design and Computer Architecture** Ch. 4 - Hardware Description Languages

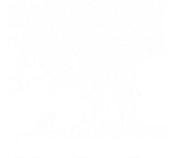

## Introduction

- Hardware description language (HDL):
	- specifies logic function only
	- Computer-aided design (CAD) tool produces or *synthesizes* the optimized gates
- Most commercial designs built using HDLs
- Two leading HDLs:
	- **SystemVerilog**
		- developed in 1984 by Gateway Design Automation
		- IEEE standard (1364) in 1995
		- Extended in 2005 (IEEE STD 1800-2009)
	- **VHDL 2008**
		- Developed in 1981 by the Department of Defense
		- IEEE standard (1076) in 1987
		- Updated in 2008 (IEEE STD 1076-2008)

#### HDL to Gates

#### • **Synthesis**

- Transforms HDL code into a *netlist* describing the hardware (i.e., a list of gates and the wires connecting them)
- The logic synthesizer might perform **optimizations to reduce the amount of hardware required**
- The netlist may be a text file, or it may be drawn as a schematic to help visualize the circuit

#### • **Simulation**

- **Inputs** applied to circuit and **Outputs** checked for correctness
- Millions of dollars saved by debugging in simulation instead of hardware

#### HDL to Gates

**IMPORTANT:** When using an HDL, think of the **hardware** the HDL should produce

- Think of your system in terms of **blocks of combinational logic**, **registers**, and **finite state machines**
- Sketch these blocks on paper and show how they are connected before you start writing code
- The best way to learn an HDL is by example
- HDLs have specific ways of describing various classes of logic

# SystemVerilog Modules

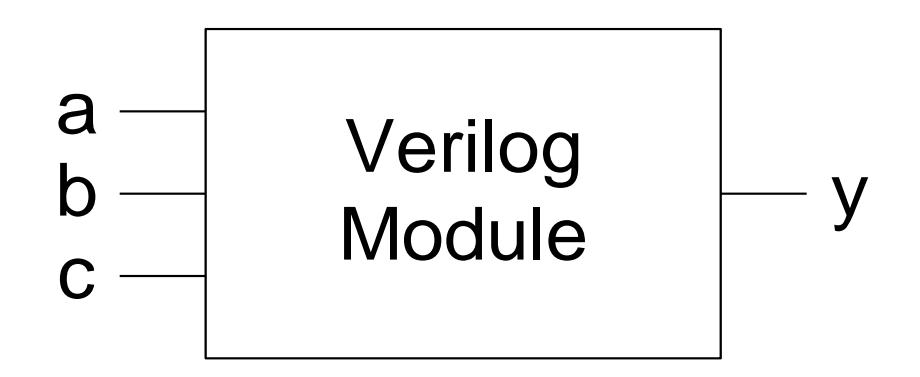

- A block of hardware with inputs and outputs is called a module
- An AND gate, a multiplexer, and a priority circuit are all examples of hardware modules

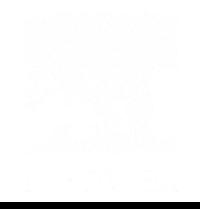

# SystemVerilog Modules

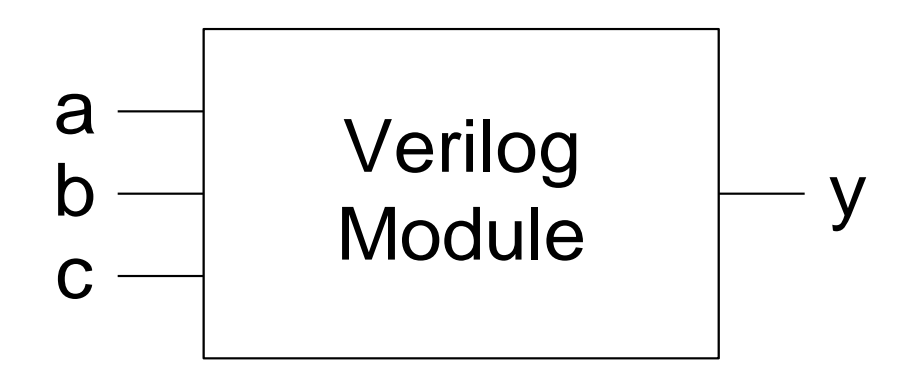

#### **Two types of Modules:**

- **Behavioral:** describe what a module does
- **Structural:** describe how it is built from simpler modules

## Behavioral SystemVerilog

#### **SystemVerilog:**

```
module example(input logic a, b, c,
                  output logic y);
  assign y = \sim a & \sim b & \sim c | a & \sim b & \sim c | a & \sim b & c;
endmodule
```
# Behavioral SystemVerilog

#### **SystemVerilog:**

```
module example(input logic a, b, c,
                     output logic y);
  \text{assign } y = \text{ a } \& \sim b \& \sim c \mid a \& \sim b \& \sim c \mid a \& \sim b \& c;endmodule
```
- module/endmodule: required to begin/end module
- example: name of the module
- Operators:
	- $\sim$ : NOT
	- &: AND
	- |: OR

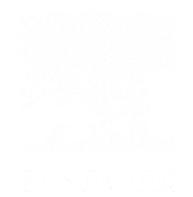

# HDL Synthesis

#### **SystemVerilog:**

```
module example(input logic a, b, c,
                  output logic y);
  assign y = \sim a & \sim b & \sim c | a & \sim b & \sim c | a & \sim b & c;
endmodule
```
#### **Synthesis:**

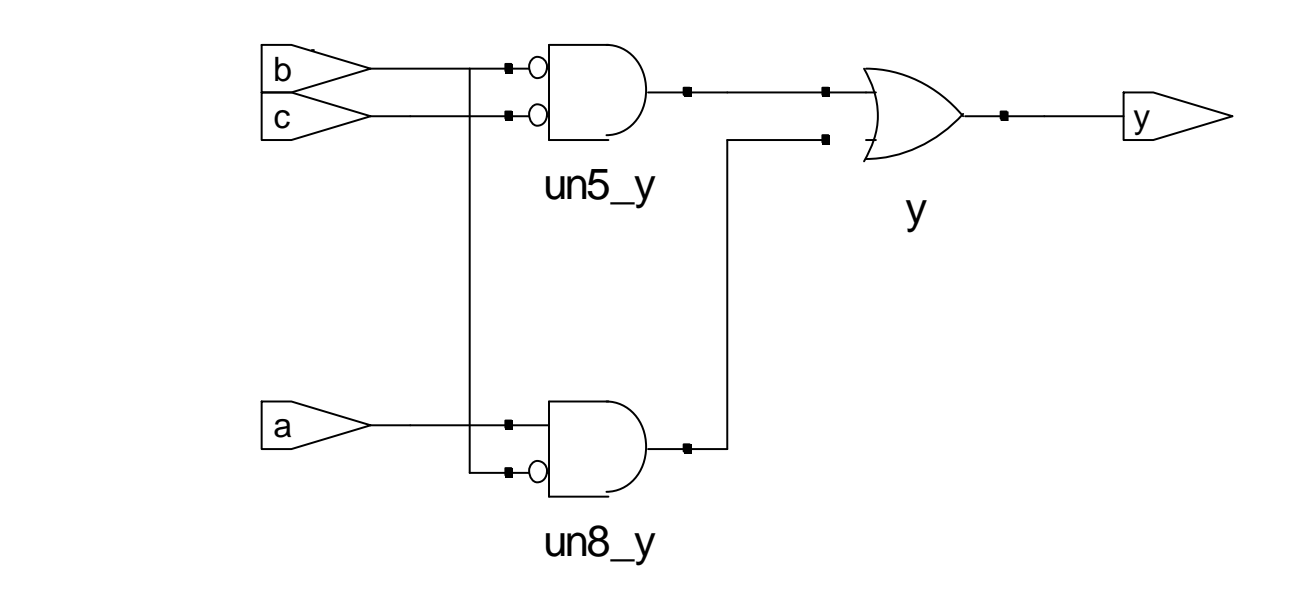

#### HDL Simulation

#### **SystemVerilog:**

```
module example(input logic a, b, c,
                  output logic y);
  assign y = \sim a & \sim b & \sim c | a & \sim b & \sim c | a & \sim b & c;
endmodule
```
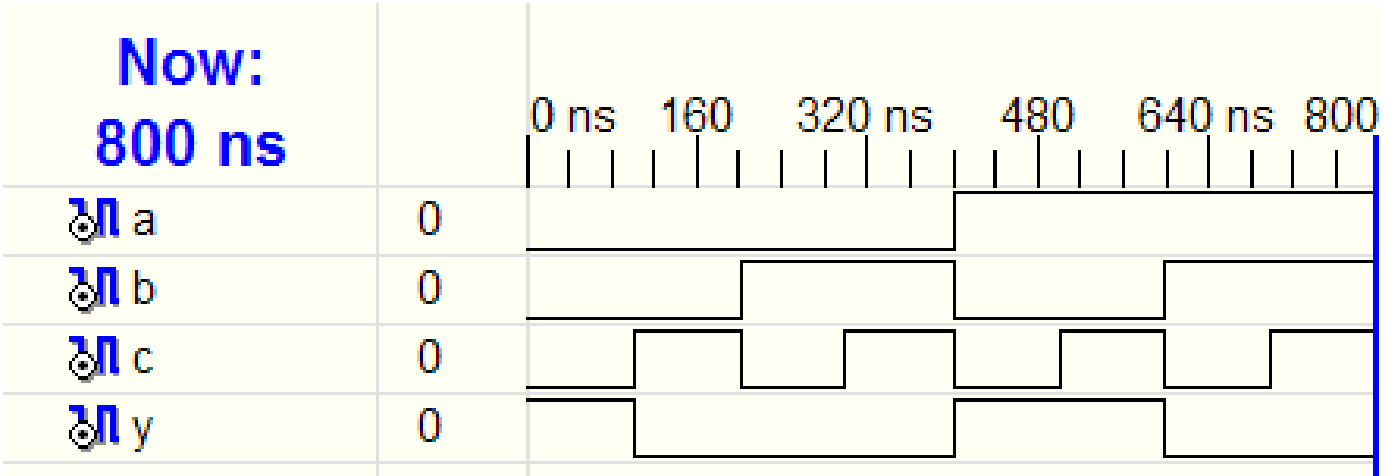

# SystemVerilog Syntax

- Case sensitive
	- **Example:** reset and Reset are not the same signal
- No names that start with numbers
	- **Example:** 2mux is an invalid name
- Whitespace ignored
- Comments:
	- **// single line comment**
	- **/\* multiline**

**comment \*/**

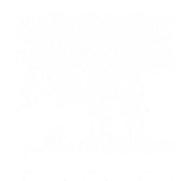

#### Structural Modeling - Hierarchy

```
module and3(input logic a, b, c,
           output logic y);
  assign y = a & b & c;
endmodule
---------
module inv(input logic a,
          output logic y);
 assign y = \infty a;
endmodule
 ---------
module nand3(input logic a, b, c
            output logic y);
  logic n1; // internal signal
  and3 andgate(a, b, c, n1); // instance of and3
  inv inverter(n1, y); // instance of inv
endmodule
```
#### Structural Modeling - Hierarchy

```
module and3(input logic a, b, c,
            output logic y);
  assign y = a & b & c;
endmodule
---------
module inv(input logic a,
           output logic y);
  assign y = -a;
endmodule
 ---------
module nand3(input logic a, b, c
             output logic y);
  logic n1; // internal signal
  and3 andgate(a, b, c, n1); // instance of and3
  inv inverter(n1, y); // instance of inv
endmodule
                                          internal signal
                                          are neither inputs nor 
                                          outputs, but are used 
                                          only internal to the 
                                          module (similar to 
                                          local variables in 
                                          programming
                                          languages)
```
#### Bitwise Operators

**module gates(input logic [3:0] a, b, output logic [3:0] y1, y2, y3, y4, y5); /\* Five different two-input logic gates acting on 4 bit busses \*/ assign**  $y1 = a \& b;$  **// AND assign y2 = a | b; // OR** assign  $y3 = a \land b$ ; // XOR **assign**  $y4 = \sim (a \& b)$ **; // NAND assign**  $y5 = -(a \mid b)$ **; // NOR endmodule** Bitwise operators act on single-bit signals or on multi-bit busses

**a** [0:3] e usare gli indici di conseguenza **a[3:0]** rappresenta un bus a 4 bit denominati dal più significativo al meno significativo **a[3] a[2] a[1] a[0]** Si può denominare il bus **a[4:1]** oppure

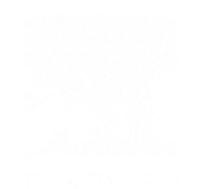

#### Bitwise Operators

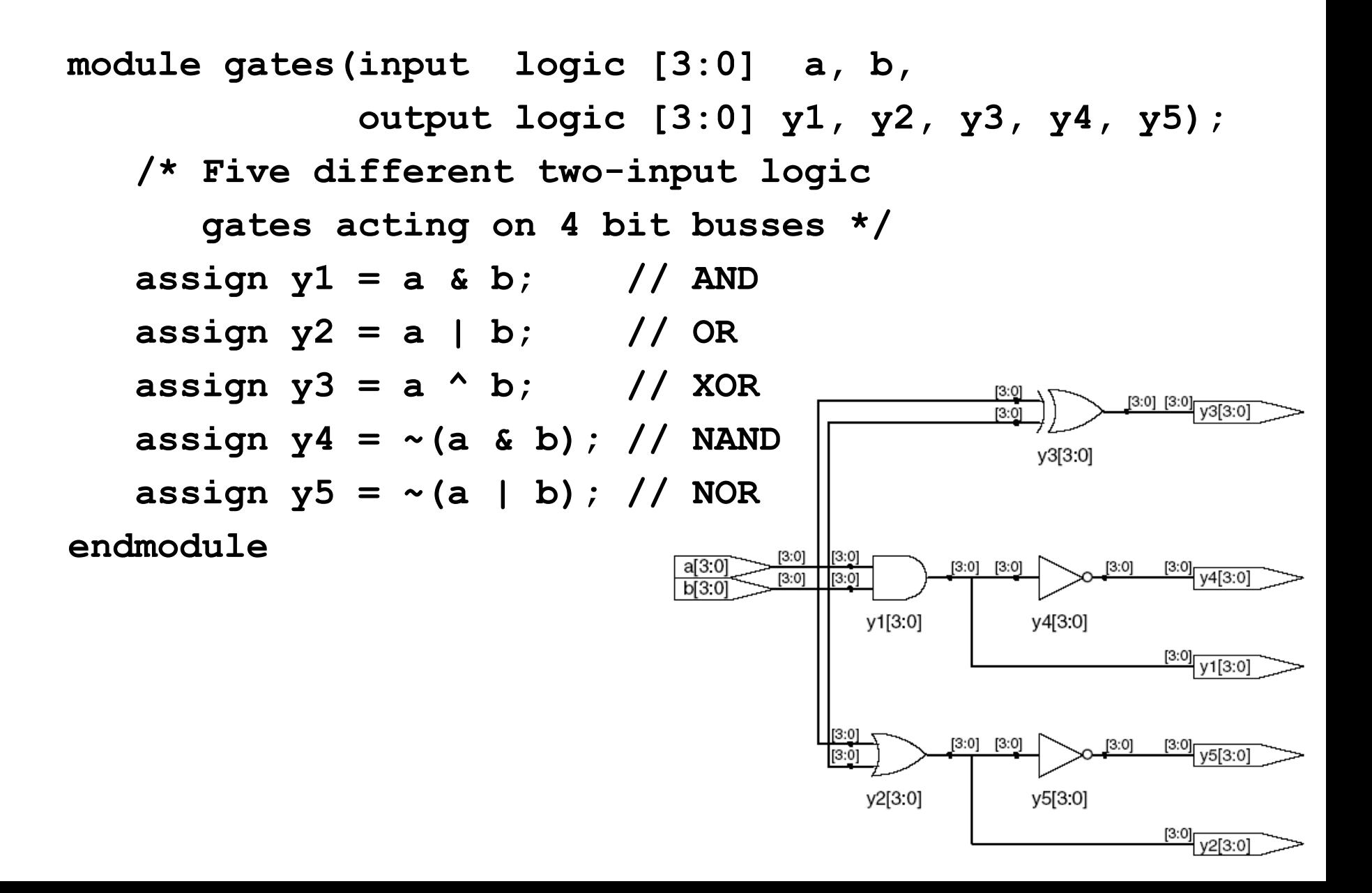

#### Reduction Operators

```
module and8(input logic [7:0] a, 
           output logic y);
  assign y = &a;
   // &a is much easier to write than
   // assign y = a[7] & a[6] & a[5] & a[4] &
   // a[3] & a[2] & a[1] & a[0];
```
Reduction operators imply a multipleinput gate acting on a single bus

**endmodule**

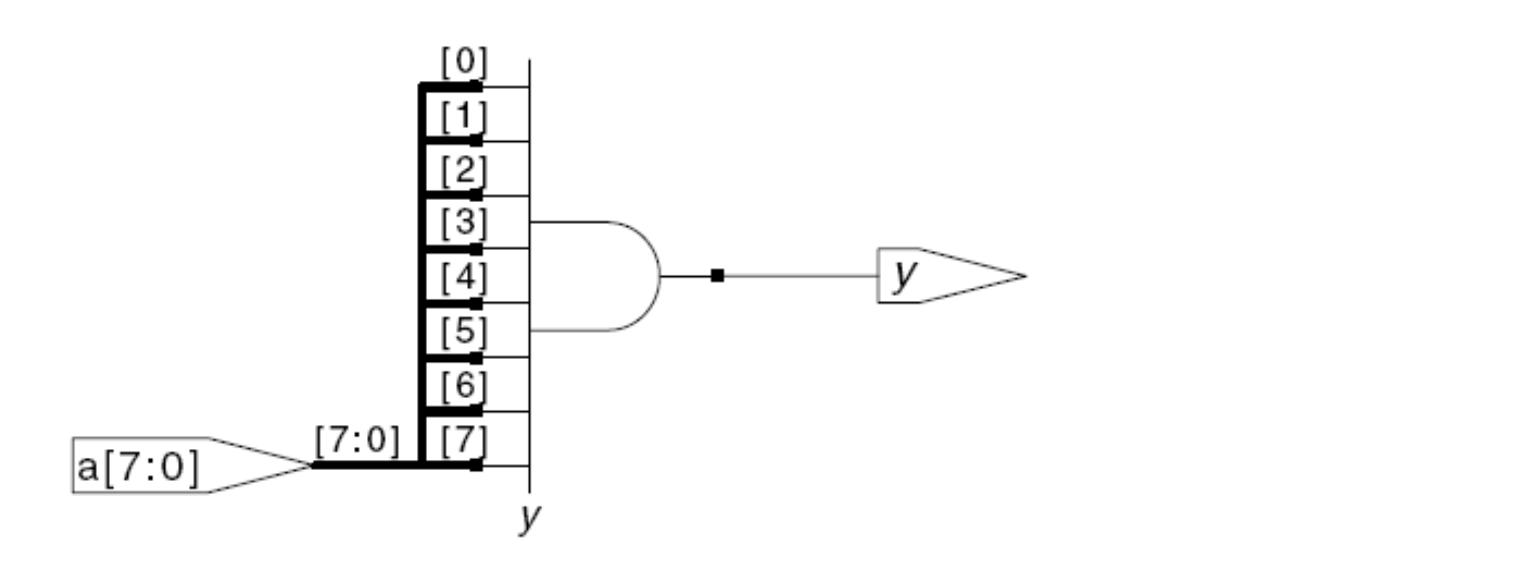

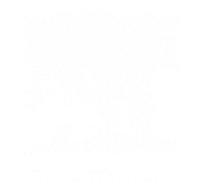

#### Reduction Operators

```
module and8(input logic [7:0] a, 
           output logic y);
  assign y = &a;
   // &a is much easier to write than
   // assign y = a[7] & a[6] & a[5] & a[4] &
   // a[3] & a[2] & a[1] & a[0];
```
Reduction operators imply a multipleinput gate acting on a single bus

#### **endmodule**

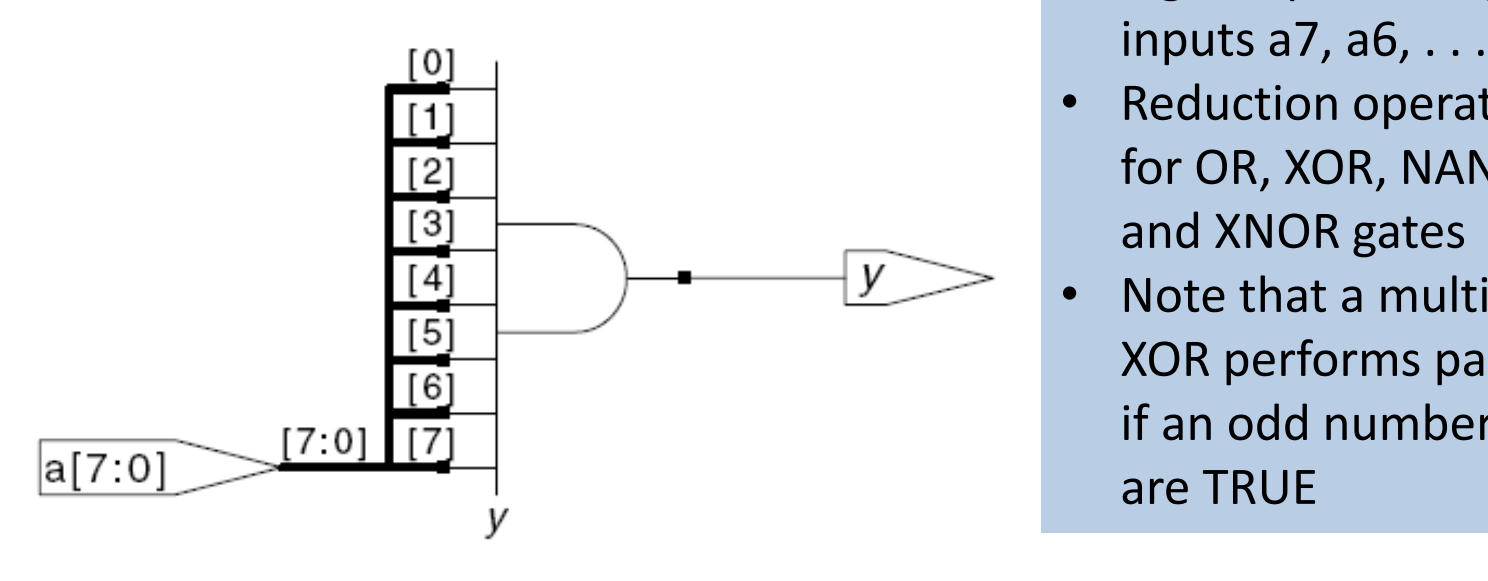

- Eight-input AND gate with inputs a7, a6, . . . , a0
- Reduction operators exist for OR, XOR, NAND, NOR, and XNOR gates
- Note that a multiple-input XOR performs parity: TRUE if an odd number of inputs are TRUE

# Conditional Assignment

**module mux2(input logic [3:0] d0, d1, input logic s, output logic [3:0] y); assign y = s ? d1 : d0; endmodule**

> s [3:0]  $d0[3:0]$  $[3:0]$ y[3:0] [3:0] d1[3.0] y[3:0]

Select the output from among alternatives based on an input called the condition

- **? :** is also called a *ternary operator* because it operates on 3 inputs: s, d1, and d0
- third expression **Edition Computer Architecture: ARM® Edition Computer 4 (2015 Chapter 4 Chapter 4 Chapter 4 Chapter 4 Chapter 4 Chapter 4 Chapter 4 Chapter 4 Chapter 4 Chapter 4 Chapter 4 Chapter 4 Chapter 4 Chapter 4 Cha ? :** chooses, based on a first expression, between a second and

#### Internal Variables

```
module fulladder(input logic a, b, cin, 
                 output logic s, cout);
  logic p, g; // internal nodes
```

```
assign p = a \land b;
assign g = a & b;
```

```
\big|b\big> and \big|assign s = p \land \text{cin};assign cout = g | (p & cin);
endmodule
                           p
                                    g
                                              s
                                  un1 cout cout
                                                     cout
                                                     s
                 cin
                  b
                  a
```
#### Precedence

**Highest**

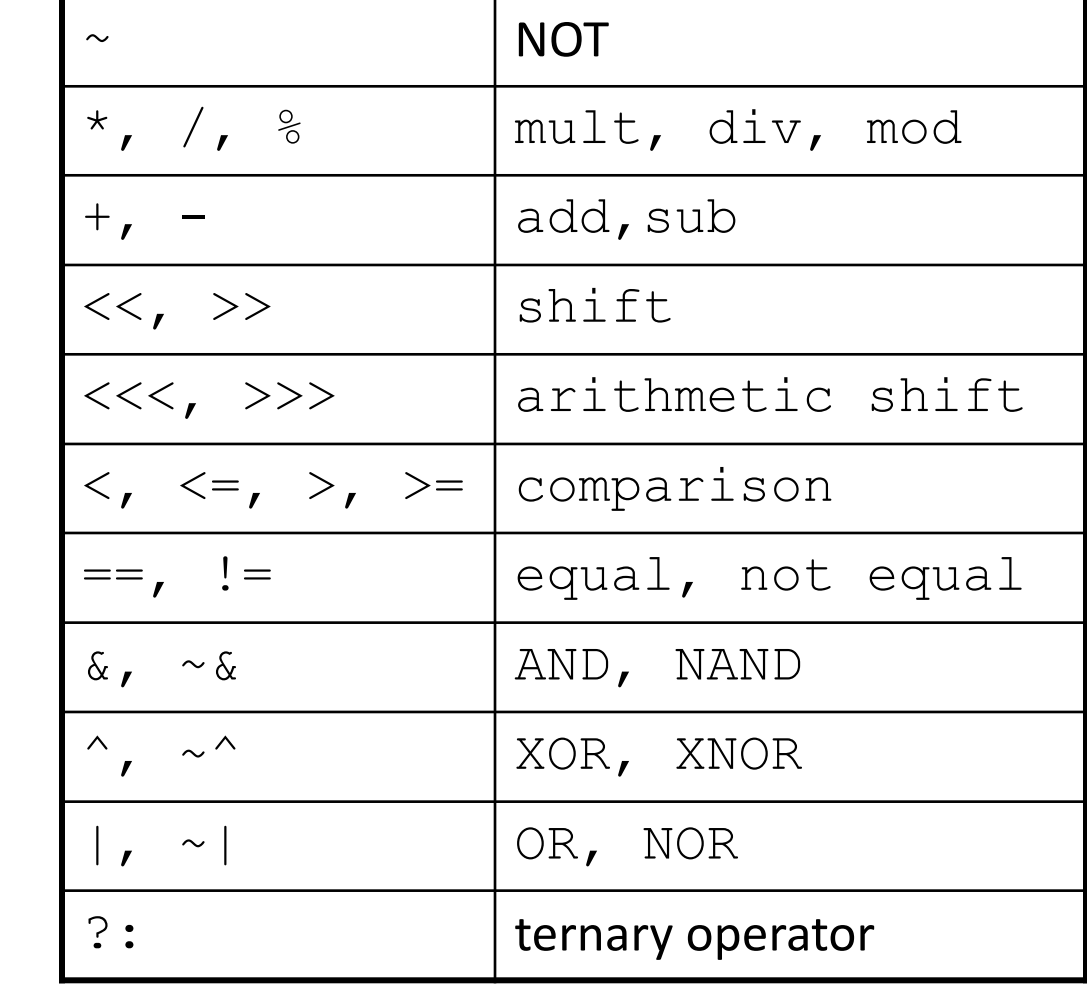

**Lowest**

Numbers Numbers can be specified in binary, octal, decimal, or hexadecimal

#### **Format: N'Bvalue**

 $N =$  number of bits,  $B =$  base

**N'B** is optional but recommended (default is decimal)

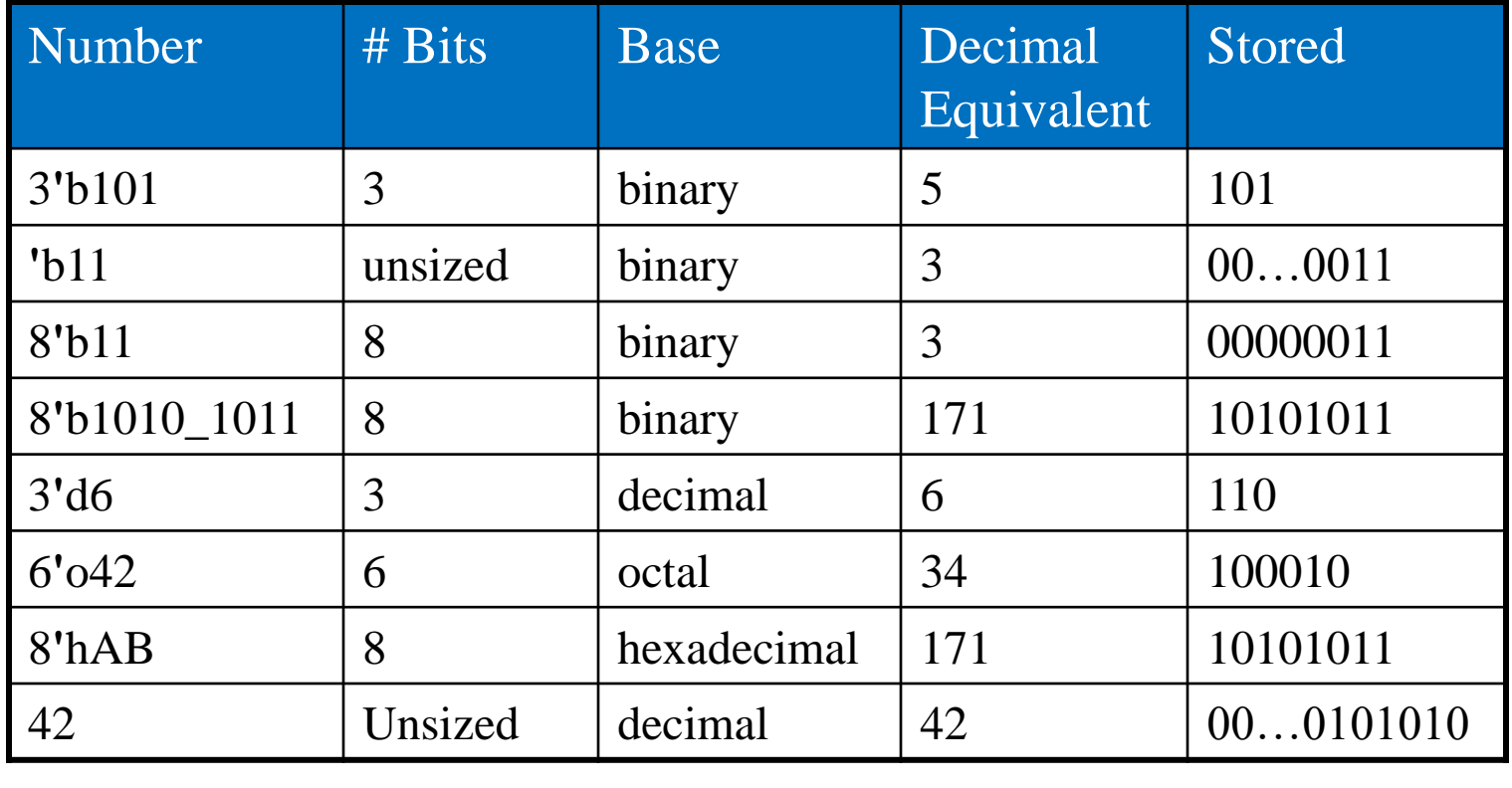

#### Bit Manipulations: Example 1

**assign y = {a[2:1], {3{b[0]}}, a[0], 6'b100\_010};**

**// if y is a 12-bit signal, the above statement produces:**

**y = a[2] a[1] b[0] b[0] b[0] a[0] 1 0 0 0 1 0**

**// underscores (\_) are used for formatting only to make // it easier to read. SystemVerilog ignores them.** 

#### Bit Manipulations: Example 2 **SystemVerilog:**

**module mux2\_8(input logic [7:0] d0, d1, input logic s, output logic [7:0] y);**

**mux2 lsbmux(d0[3:0], d1[3:0], s, y[3:0]); mux2 msbmux(d0[7:4], d1[7:4], s, y[7:4]);** endmodule mux<sub>2</sub>

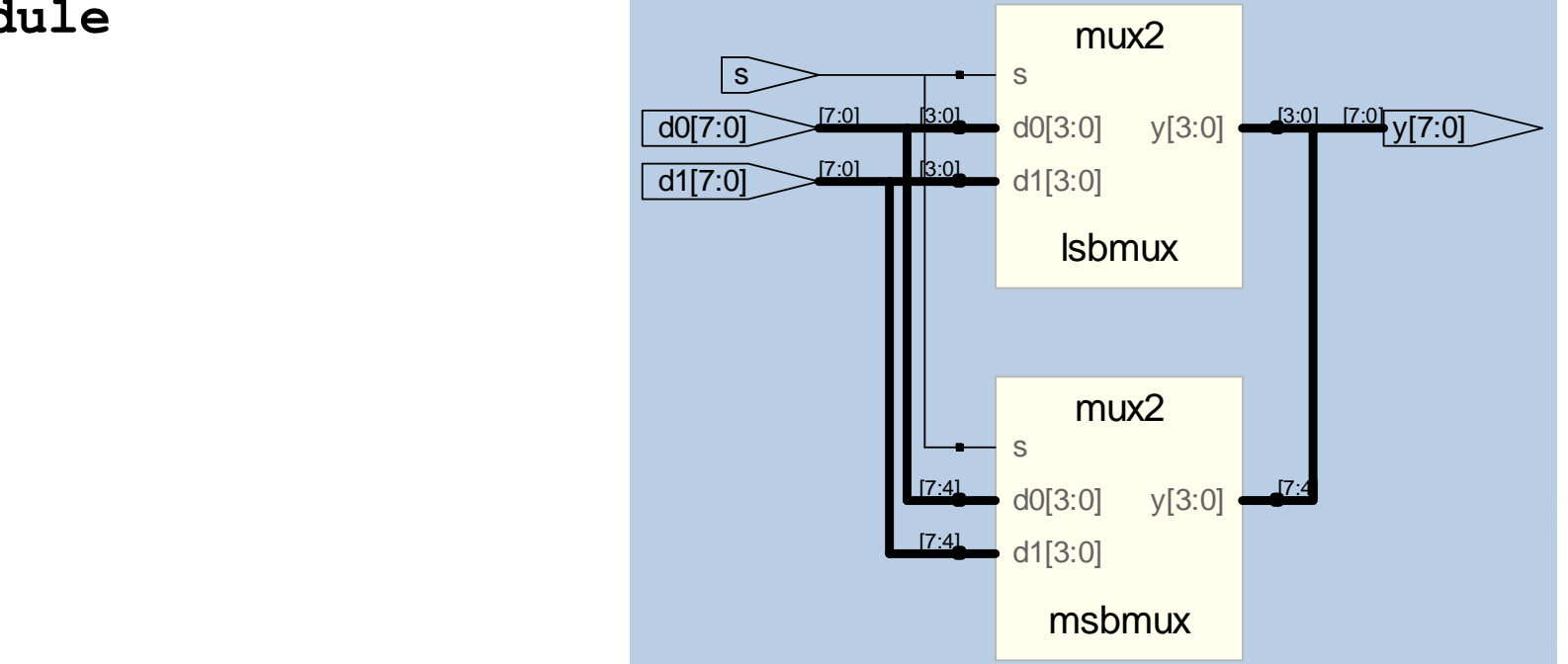

# Z: Floating Output **SystemVerilog:**

**module tristate(input logic [3:0] a, input logic en, output tri [3:0] y); assign y = en ? a : 4'bz; endmodule**

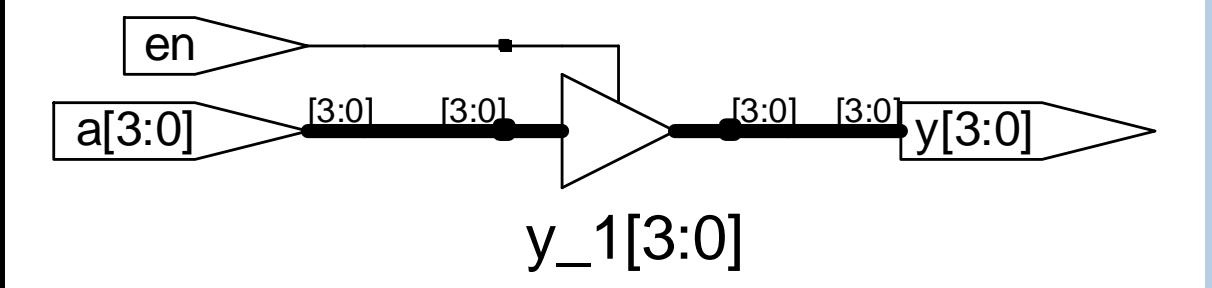

The tristate buffer has three possible output states: HIGH  $(1)$ , LOW  $(0)$ , and floating  $(Z)$ . The tristate buffer has an input A, output Y, and enable E.

#### When the enable is:

- TRUE, the tristate buffer transfers the input value to the output
- FALSE, the output is allowed to float (Z)

# SystemVerilog logic datatype

- SystemVerilog logic datatype can assume 0, 1, *z*, and *x* values.
- *x* indicates an **invalid logic level:** if a bus is simultaneously driven to 0 and 1 by two enabled tristate buffers (or other gates), the result is *x*, indicating contention
- At the start of simulation, state nodes such as flip-flop outputs are initialized to an unknown state (*x* in SystemVerilog)
- z indicates a **floating value**  particularly useful for describing a tristate buffer, whose output floats when the enable is 0: if the buffer is enabled, the output is the same as the input, if the buffer is disabled, the output is assigned a floating value z

#### TRUTH TABLES WITH UNDEFINED AND FLOATING INPUTS

#### SystemVerilog sometimes can determine the output of logic operation despite some inputs being unknown

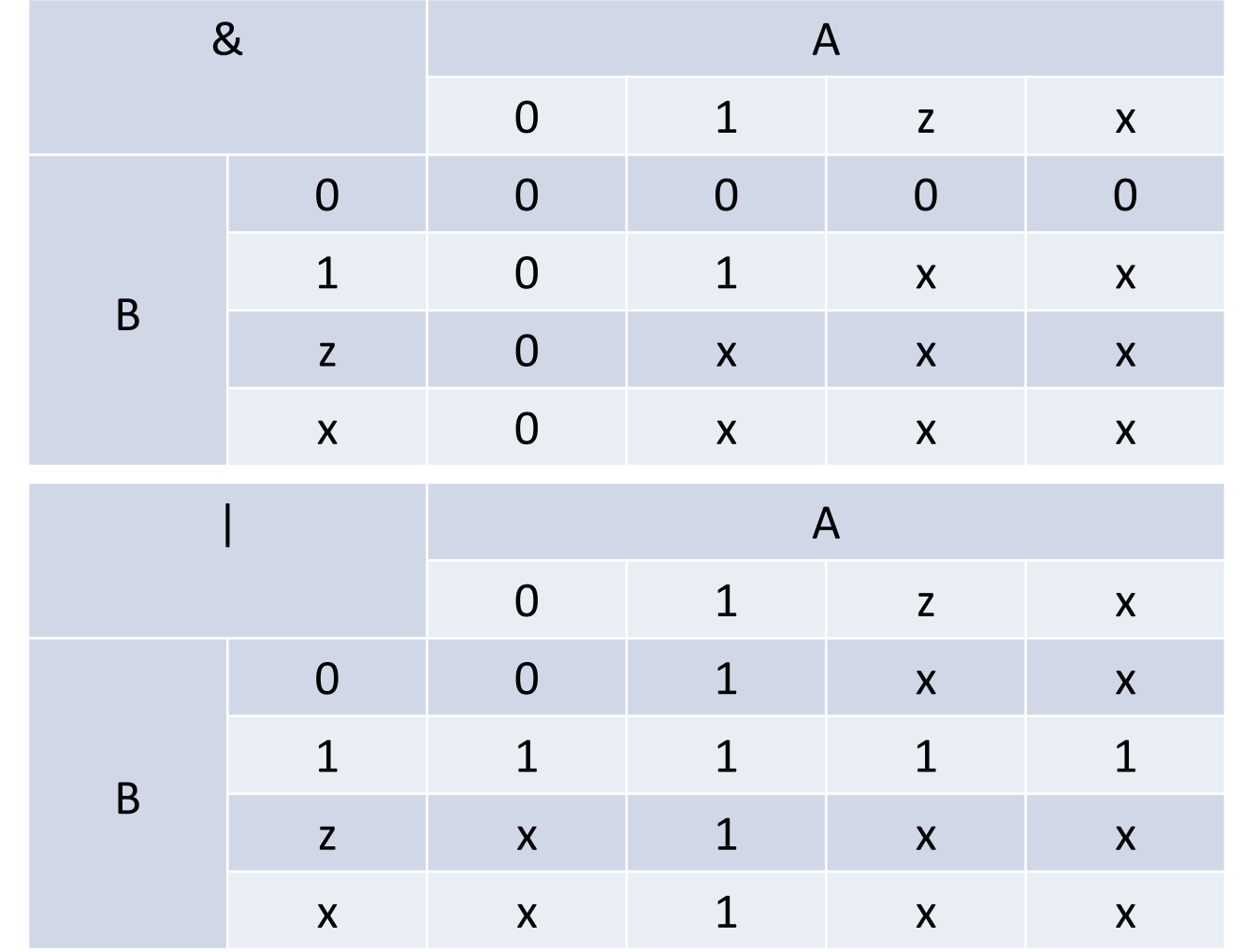

# Versioni di Verilog

module **con diverse versioni di Verilog**

```
module old_verilog(a, b);
    input a;
    output b;
    assign b = a;
endmodule
---
module new_verilog(input a, output b);
    assign b = a;
endmodule
---
module system verilog(input logic a, output logic b);
    assign b = a;
endmodule
```
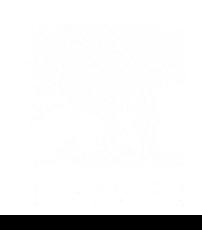

#### Testbenches

- A **testbench** is an HDL module that is used to test another module, that is now called the **device under test** (DUT)
- The testbench contains statements:

– to apply inputs to the DUT

and

- to check that the correct outputs are produced
- The input and desired output patterns are called *test vectors*
- Types of testbench:
	- Simple
	- Self-checking
	- Digital Design and Computer Architecture: ARM® Edition © 2015 Chapter 4 <28> – Self-checking with testvectors

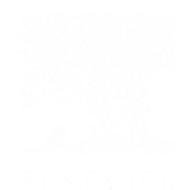

#### Example

Consider the SystemVerilog code to implement the following function in hardware:

$$
y = \overline{a}\overline{b}\overline{c} + a\overline{b}\overline{c} + a\overline{b}c
$$

**module sillyfunction(input logic a, b, c, output logic y);**  $\text{assign } y = \text{~a~} \& \text{~b~} \& \text{~c} \mid a \& \text{~b~} \& \text{~c} \mid a \& \text{~b~} \& \text{~c};$ **endmodule**

# Simple Testbench **Simple testbench**

```
module testbench1();
  logic a, b, c;
  logic y;
```
**// instantiate device under test sillyfunction dut(a, b, c, y);**

```
Digital Design and Computer Architecture: ARM® Edition © 2015 Chapter 4 <30> 
outputs are correct// apply inputs one at a time
  initial begin
     $monitor("%4d a=%b b=%b c=%b
          y=%b", $time, a, b, c, y);
     a = 0; b = 0; c = 0;
     #10;

     #10;
     $finish;
end
endmodule
```
- It instantiates the DUT
- then applies the inputs

Blocking assignments and delays are used to apply the inputs in the appropriate order (**# symbol** is used to indicate the number of units of delay)

The **initial** statement executes the statements in its body at the start of simulation and is used in testbenches

The user check the results to **verify the** 

## Indicazioni utili

• **Dove scaricare Icarus Verilog**

<https://steveicarus.github.io/iverilog/>

- **Dove scaricare GTKwave (per visualizzare le forme d'onda)** [https://gtkwave.sourceforge.net](https://gtkwave.sourceforge.net/)
- **Come lanciare un testbench**

\$ iverilog -g2005-sv -s Name\_testbench NameModule.sv && a.out

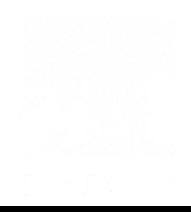

# Siti interessanti

- https://www.xilinx.com/htmldocs/xilinx2017 4/sdaccel doc/yeo1504034293627.html
- <https://ezcontents.org/lut-programmable-logic-gate>
- <https://emulation.gametechwiki.com/index.php/FPGA>
- <https://blog.tempus-ex.com/real-time-video-processing-with-fpgas/>
- <https://www.retrorgb.com/ultrahdmi.html>
- <https://insurrectionindustries.com/product/carby-v2/>
- <https://shmups.system11.org/viewtopic.php?t=54795&start=90>
- [https://community.element14.com/technologies/fpga-group/b/blog/posts/the-n64-hdmi](https://community.element14.com/technologies/fpga-group/b/blog/posts/the-n64-hdmi-conversion-project)conversion-project
- <https://hdmi2usb.tv/home/>
- <https://www.citadelsecurities.com/careers/details/fpga-engineer/>